## Send a Public Message to all Parent Portals - News & Announcements

Last Modified on 12/04/2018 2:05 pm EST

If you have information that you would like to make known to all of your existing customers, you can add it to the News & Announcements section from the Tools menu > Parent Portal.

When a parent logs into their Portal for the first time after a new announcement has been added, they will see an alert to let them know there is new information to review.

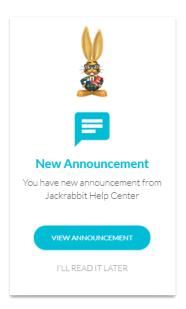

Parents can also access this information from the sidebar menu *>Latest Announcement*.

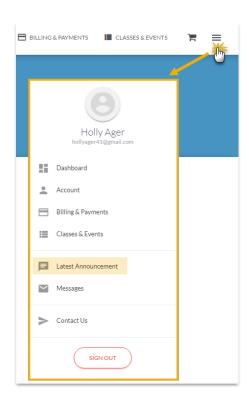

Portal News & Announcements is an excellent way to broadcast deadlines, reminders, cancellations, etc.

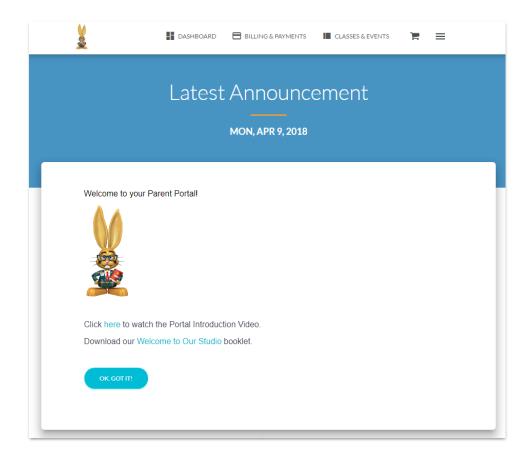

To add Portal News & Announcements:

- 1. Go to the **Tools** menu and drop down to **Parent Portal**.
- 2. Select the News and Announcements tab.
- 3. Click the small **Edit** link in the upper left. Enter your information using the icons to edit your fonts, colors, add hyperlinks, etc.
- 4. Save Changes.

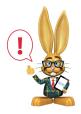

Remember to delete out Announcements once they have passed.